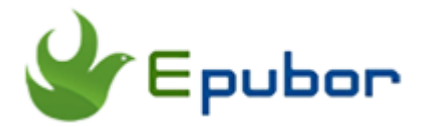

## **Kindle DRM Removal, Easily Remove Kindle DRM AZW**

Posted by [Ada Wang](https://plus.google.com/+AdaWang/posts) on 2/6/2015 1:58:44 AM.

When we paying money for a Kindle book, we just rent them from the Amazon store, not truly owning. In fact Amazon puts Kindle DRM on their digital books which bind us with his Kindle device or Kindle app. So if we want to read our purchased Kindle books more freely, the Kindle DRM Removal is needed.

#### **Quick Accesses:**

- [What is Kindle DRM](http://www.epubor.com/kindle-drm-removal-easily-remove-kindle-drm-azw.html#P1)
- [Why we need Kindle DRM removal tool](http://www.epubor.com/kindle-drm-removal-easily-remove-kindle-drm-azw.html#P2)
- [Kindle DRM Removal free download](http://www.epubor.com/kindle-drm-removal-easily-remove-kindle-drm-azw.html#P3)
- **Universal method**[: Remove Kindle DRM from](http://www.epubor.com/kindle-drm-removal-easily-remove-kindle-drm-azw.html#P4) **Kindle for PC/Mac** -- If you have a Windows or Mac computer
- **Simplest method**[: Remove Kindle DRM from](http://www.epubor.com/kindle-drm-removal-easily-remove-kindle-drm-azw.html#P5) **Kindle e-ink device** -- If you have a kindle paperwhite or kindle voyage device
- **Difficult method**[: Remvoe Kindle DRM from](http://www.epubor.com/kindle-drm-removal-easily-remove-kindle-drm-azw.html#P6) **Kindle for Android app** - If you can only get Kindle books with Android
- [Use Kindle DRM Removal for youself](http://www.epubor.com/kindle-drm-removal-easily-remove-kindle-drm-azw.html#P7)

### **What is Kindle DRM?**

Kindle DRM is a "Digital Rights Management" technology adopted by Amazon Kindle. So for us customers maybe it is difficult to understand what it is on earth. But I think you may start to know it after reading these examples below.

You bought a Kindle book and transfer it to iTunes, but iBooks told you that you can't open this book!

You found an interesting Kindle book and very happy to share it with your

best friends, but when she opened it Amazon lets him purchase a copy from the Kindle store!

You often bought books from amazon.com and also japan amazon, so on one device you should change your account if you want to read different books (different languages)!

Amazon may delete your purchases (and even your account) from your Kindle Cloud without saying anything. One day you opened your cloud and tried to open, they are gone!

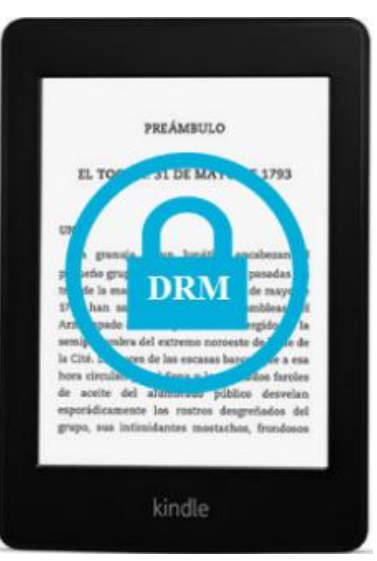

......Yes this is Kindle DRM. To our customers and readers, no benefit, only inconvenience.

### **Why we need Kindle DRM Removal**

1. I want to read my Kindle books on iPad iBooks, not only on Kindle paperwhite, or with kindle app.

2. I want to back up my books so that even amazon abandoned it one day I

can still enjoy them permanently. I want my purchases 100% owned by myself.

3. I hope I can share my books with my family and friends, so for some interesting books they don't need to buy them again for the same book.

4. I want to print my Kindle pages to paper.

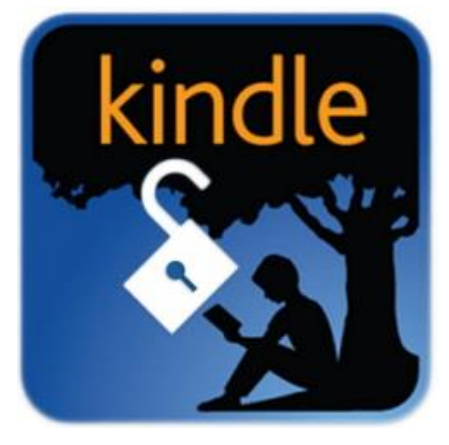

5. Save my time to download the same book on several different devices. It makes me angry when there is no Wifi but I must download before reading.

There are enough reasons that we need a Kindle drm removal.

Now following parts will teach you how to remove DRM from Kindle books. It will also show you some frequently asked questions that you may meet during the process of kindle drm removing.

### **Firstly, Kindle DRM Removal free download**

Kindle DRM Removal tool helps you remove drm from common Kindle books with high speed.

Firstly download it to your computer please. Not only on windows platform, you can also download kindle drm removal for mac.

### **Download Kindle DRM Removal for free:**

[Windows Version Download](http://download.epubor.com/kindledrmremoval.exe) [Mac Version Download](http://download.epubor.com/KindleDrmRemoval.zip)

Support OS: Windows, Mac

Support formats: AZW, AZW3, Mobi, AZW4, Topaz, etc

Batch decryption: Yes

It provides you 3 methods to strip kindle drm protections from Amazon books.

### **Method 1: Remove Kindle DRM from Kindle for PC/Mac**

This is the most reliable method, no matter you have a Kindle device or not. You just need a Kindle desktop reading app, and make sure that you can read your books on your computer.

*[Download](https://www.amazon.com/gp/kindle/pc) Kindle for PC [Download](https://www.amazon.com/kindleformac) Kindle for Mac*

#### **Step 1: Register Kindle app**

Get this Kindle desktop reading app started. The first time you run it, it will ask you to register. On the "Register Kindle" window you just need to input your Amazon account and the password.

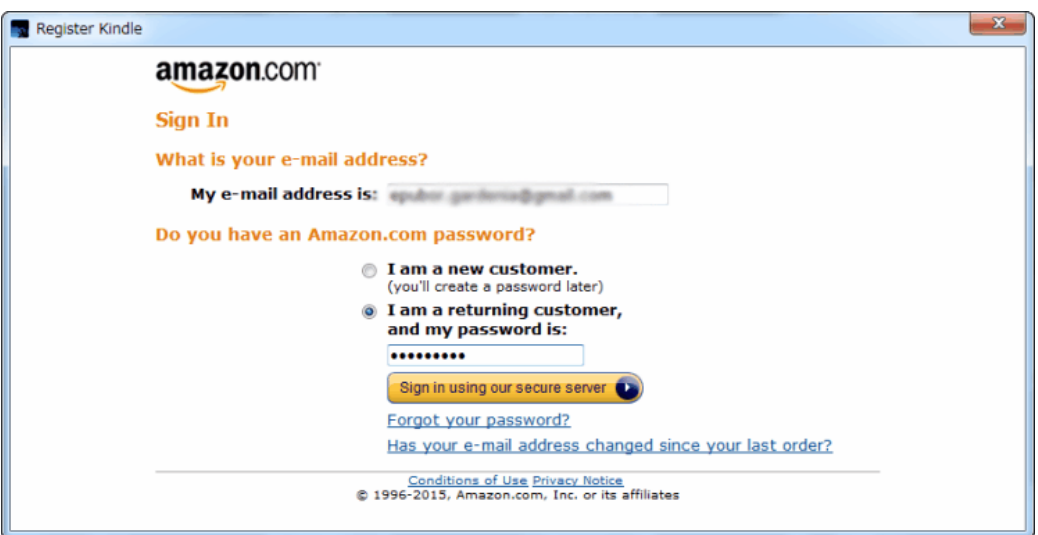

Soon you will see your own Kindle library. These books are those ones you bought from kindle store with your account.

Maybe some books already have been downloaded (Archived Items), while others haven't been yet (Downloaded Items). Double click on the cover then the downloading will begin.

But for successfully kindle drm removing, you must make sure that your "wanted" books (books that you want to remove) are downloaded well to your local computer. In other words, you must make sure that you can see these books in "Downloaded Items".

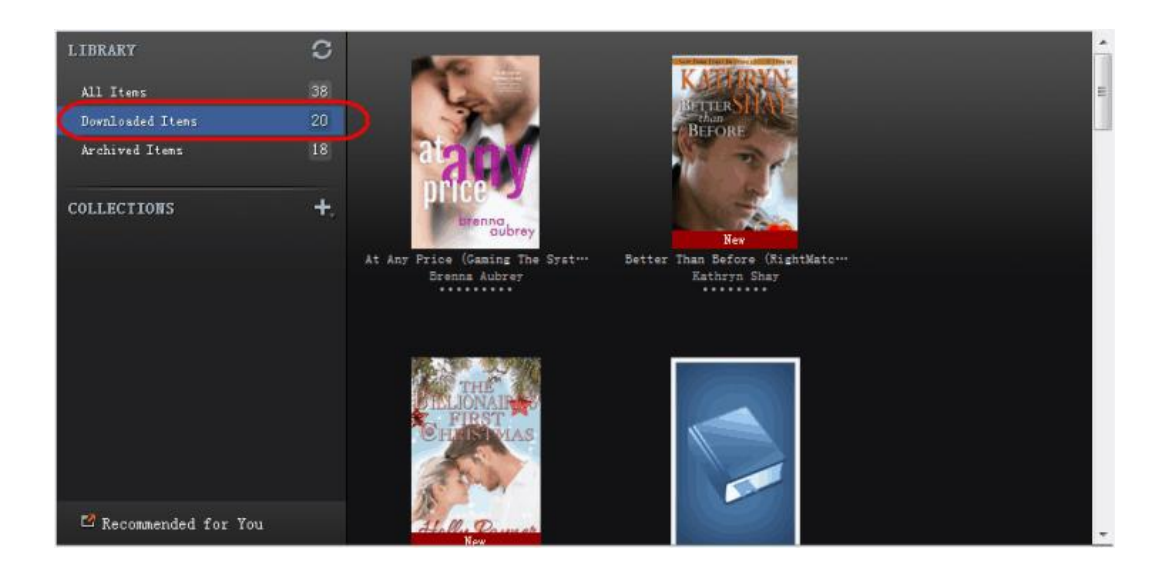

All the downloaded items are saved well on your local computer.

## **How to find the downloaded Kindle books on PC?**

Click on "Tools" and then select "Options".

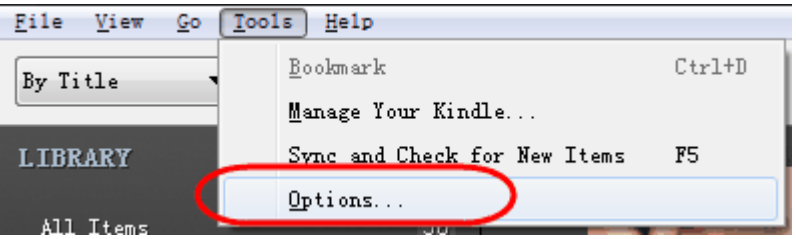

Switch to "Content" tab, you can see the saved folder clearly that saved your downloaded kindle books.

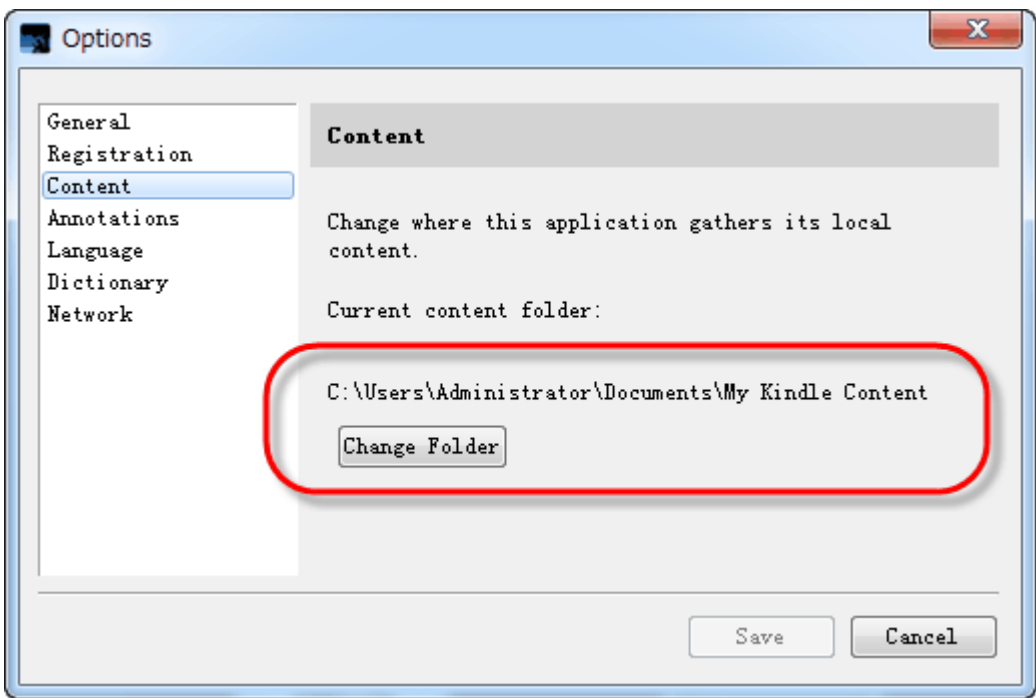

# **How to find the download Kindle books on Mac?**

Finding downloaded kindle books on Mac will be a little different. But don't worry, follow the steps as these screenshots you will succeed.

Click on "Kindle" and choose "Preferences" tab.

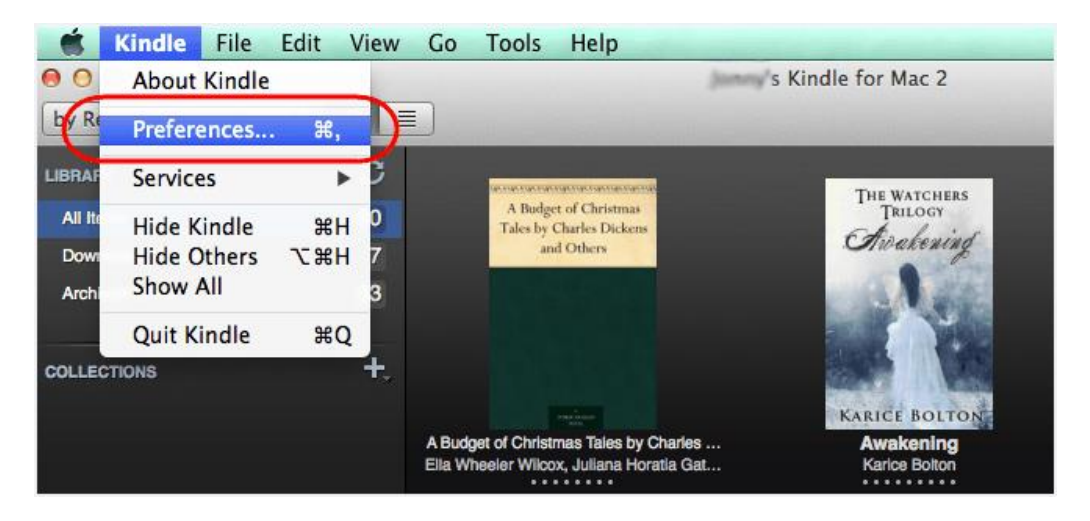

Then you will see "Content Folder. You books downloaded via Kindle for Mac are saved there.

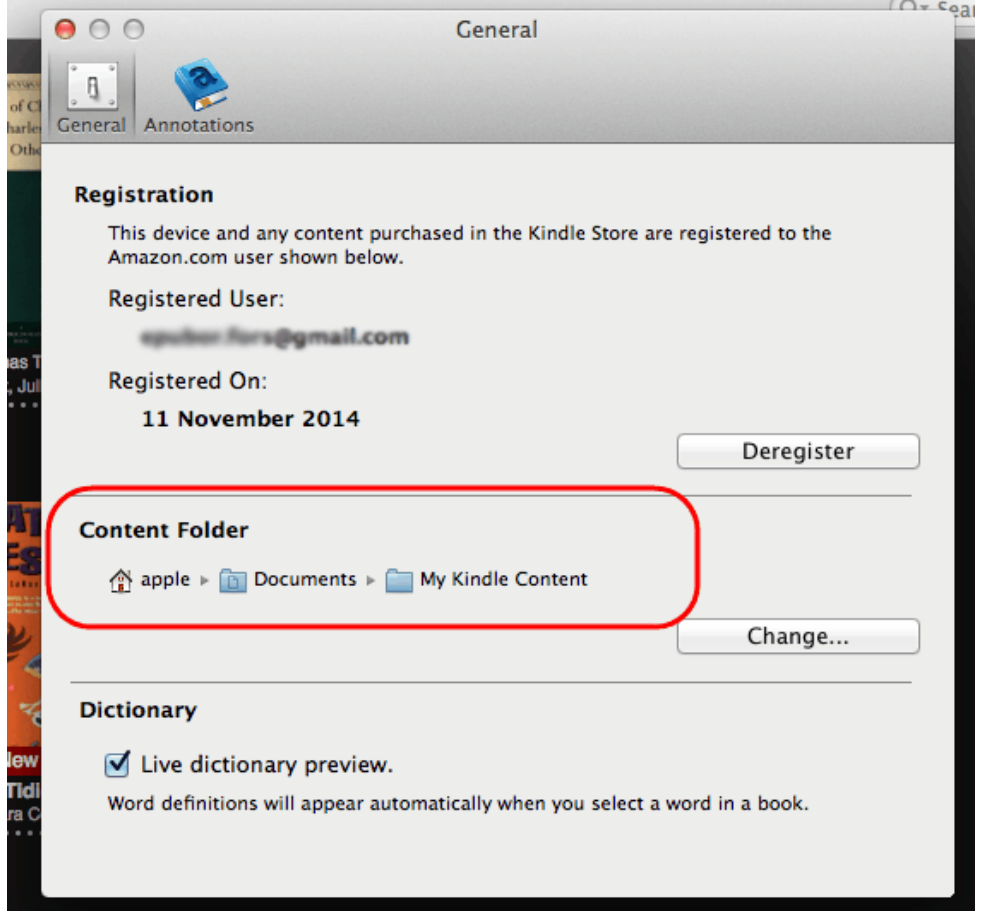

Check the folder then you will see your book. Most of the content books are with .azw suffix.

#### **Step 2: Run Kindle DRM Removal software.**

At first glance you will see the clean interface, which may point that it is easier to use than Calibre Kindle-DRM removal plugin. So this tool will be your best choice if you are not (so) familiar with computer skills.

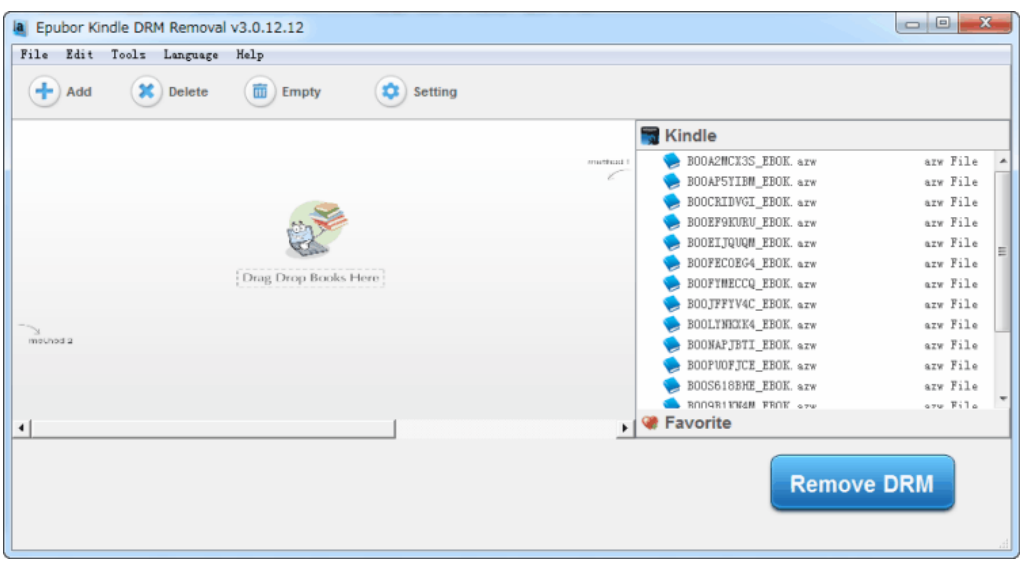

This tool displays the built-in kindle library clearly on the right side. One of its wonderful functions is that this kindle drm remover tool can automatically detect all your Kindle books that already downloaded to your computer via Kindle for PC/Mac.

Drag them to the left area. Epubor Kindle DRM Removal will help you remove drm from kindle books in batch in no time at all. Once finished please click on the blue button "Remove DRM" to open the output folder where those eBooks are stored.

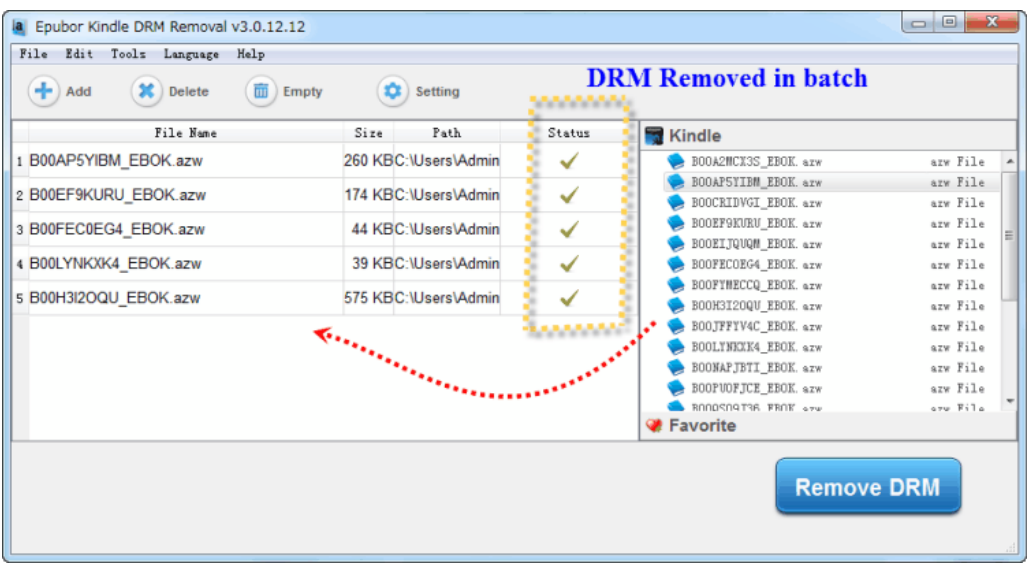

In most cases, the book format (originally was .azw) will be changed to .mobi or .azw3 after drm removing. But don't worry it just removes the drm limitation, no change to your book files' quality and content.

# **Example DRM Removal on Win 8**

You know Amazon.com provides Kindle for PC and also Kindle for Win8. They are different. But if you want to remove Kindle DRM on Win8, you still should sync your books by Kindle for PC. Please bear this in mind. It's important, as this kindle drm remover can't break the drm from Kindle for Win 8. Otherwise your AZW file will be fragmented.

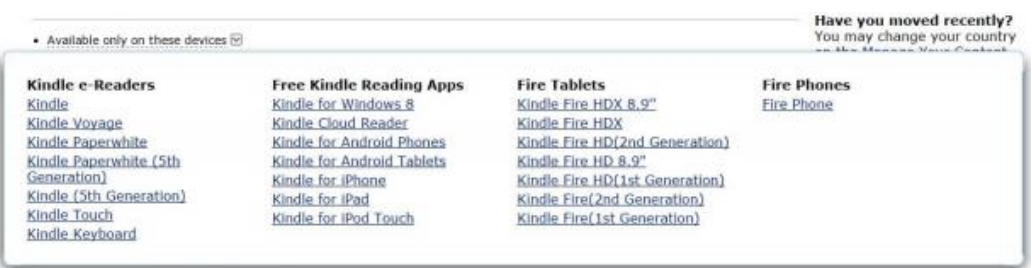

Here is a useful tip for you that, to save your time you'd better have a good look at the "Available only on these devices". If you can only download your books to Kindle for Win 8, then please give up using this drm remover with method 1.

### **Method 2: Remove Kindle DRM from Kindle Eink eReaders**

This method will be easier than method 1 if you own a Kindle e-ink eReader, as this kindle drm removal can discover the device and grab the books info automatically. For you, there is no need to install the Kindle for PC or Mac app.

#### **Step 1: Download books to Kindle E-ink device**

On Kindle there are some books are saved in "Cloud", and others are "On Device". But for drm removing it is necessary to make the books been downloaded to your Kindle device.

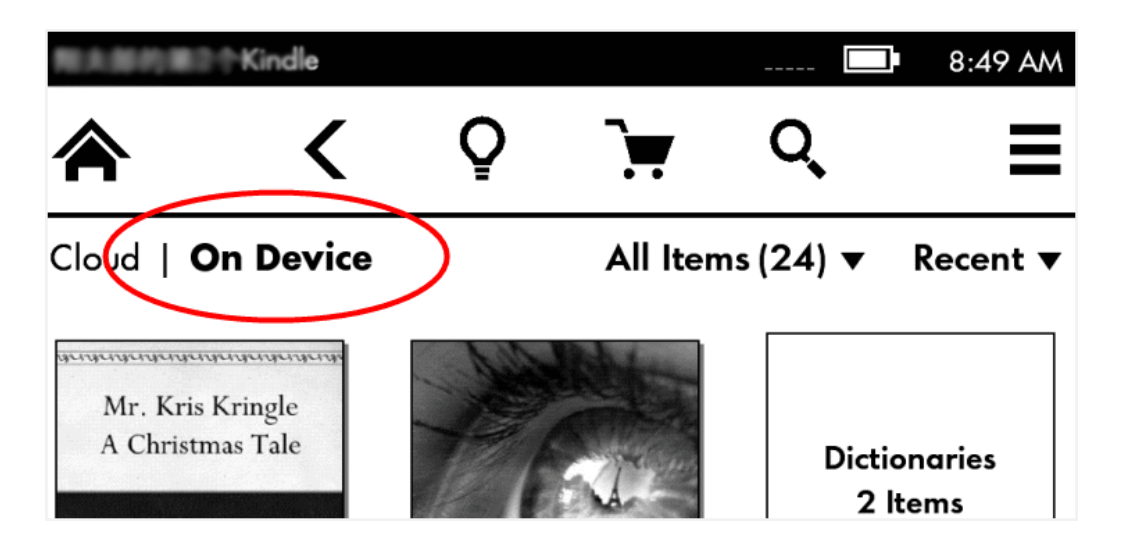

#### **Step 2: Plug in Kindle and run Kindle DRM Removal.**

Get this software started, and then connect your Kindle with computer with USB cable. Soon on the right side layout you will see your device and your book files list.

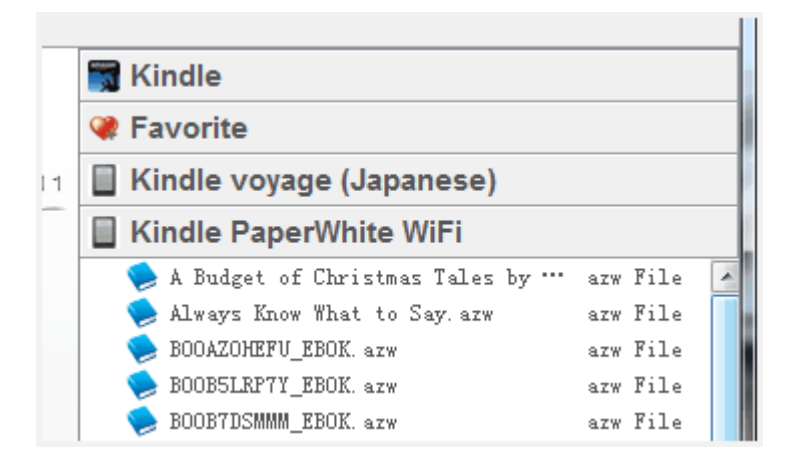

Multiple Kindle devices plugged in at the same time are supported well.

#### **Step 3: Drag books from Kindle to the left**

Select the books and drag them to the left blank area. You will be surprised that this software can remove drm fastly without inputting KSN!

In fact it can read the basic information of your Kindle when detecting your device, including the Kindle Serial Number. With this method KSN is the key for Kindle DRM removing, but it makes every effort save your time.

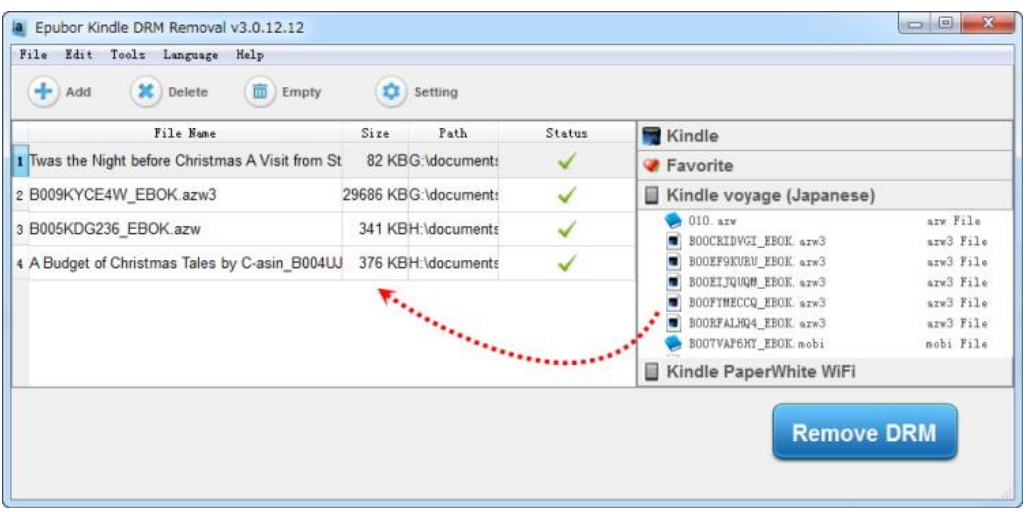

### **Why I found that not all my Kindle files are listed under the device name?**

This software can only read your Kindle books that saved in your Kindle "Documents" folder. So when meeting a problem like this, please check the "Kindle" drive on your computer and copy them together into the documents folder.

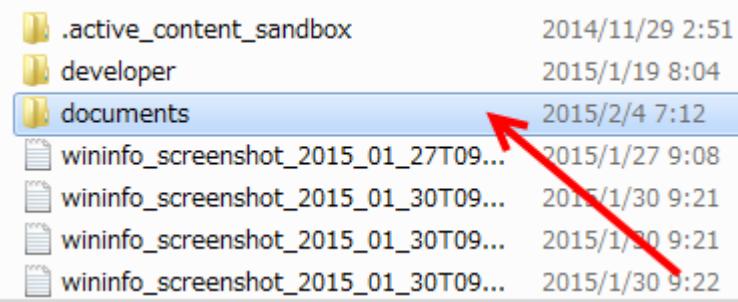

But if you want, you can also click on "Add" button to choose files from your local kindle drive.

### **Method 3: Remove Kindle DRM from Kindle for Android app**

I won't recommend you remove Kindle DRM with this way unless you can only download Kindle books on a Android tablet or phone.

I believe there are few people will try this method. If you don't have a computer, how can you free download this Kindle drm removal? If you have a computer, why not try the simple method 1?

### **Why I say it's complex and difficult**

- It only works for android 4.1 (or lower version)
- You should install a third party (special) Kindle for Android
- Have to try again and again by manually inputting the PIDs

If you have to do so, or want to do so, follow the steps and keep patient please.

#### **[Download](https://dl.dropboxusercontent.com/u/74791040/kindle_3.8.2.4_patched.apk) patched Kindle for Android APK**

#### **Step 1: Open books and find PID list**

Get your Kindle android app started, log in with your own amazon account. Find your purchases and click to download.

How to find PID from Kindle for Android?

Open some books and slide some pages (remember that only by books opened, the PIDs will be generated). Then visit "Info - About - PID List" to see those PIDs.

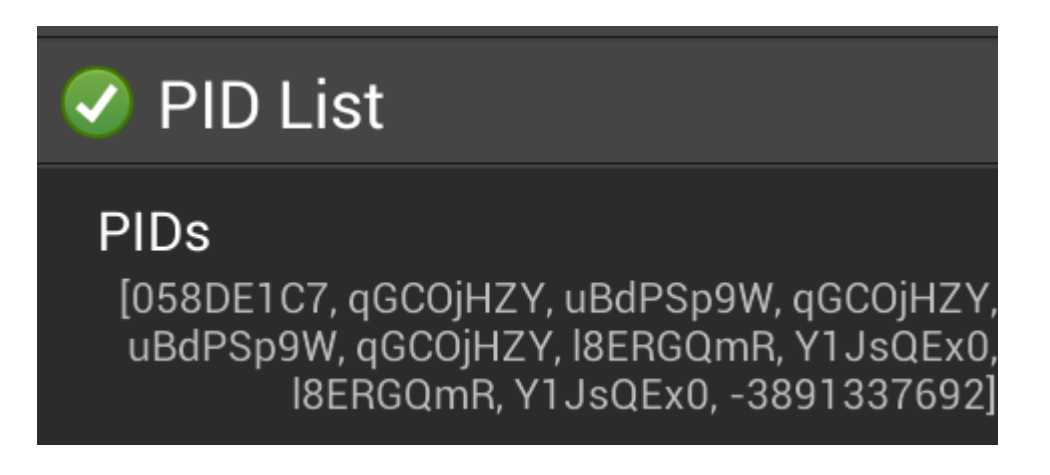

See? There are so many PIDs that you should try one by one. And often each PID does have capital letters, small letters and Arabic numerals, which will bring you inconvenience when inputting. Calm down and be mindful.

#### **Note:**

If you haven't opened any book files, when you click "PID List" you will see some words: Open DRMed books to show PID list.

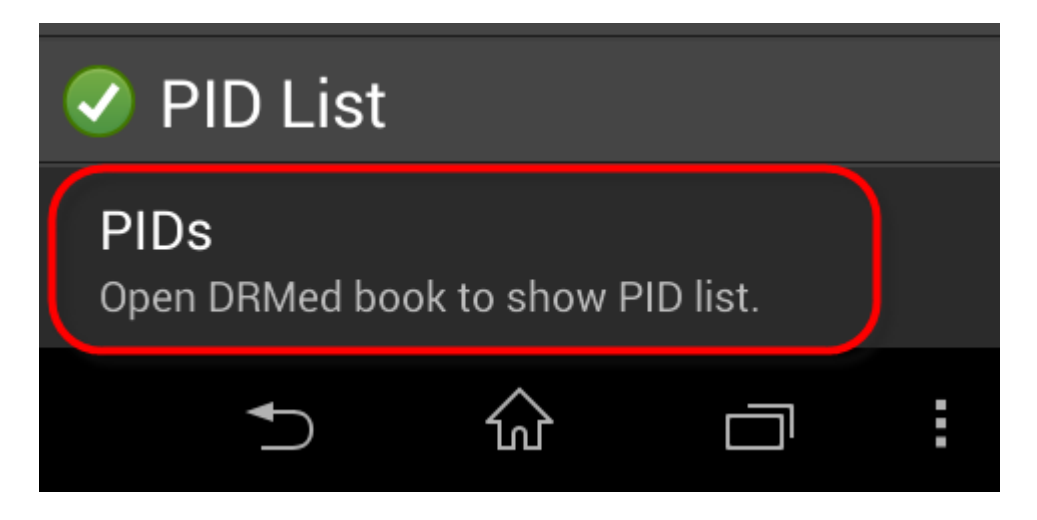

#### **Step 2: Find books and add them to remove**

Kindle books synced via Kindle for Android are in **PRC** format. And they are stored under "**/com.amazon.kindle/files/**". So please search them on your android.

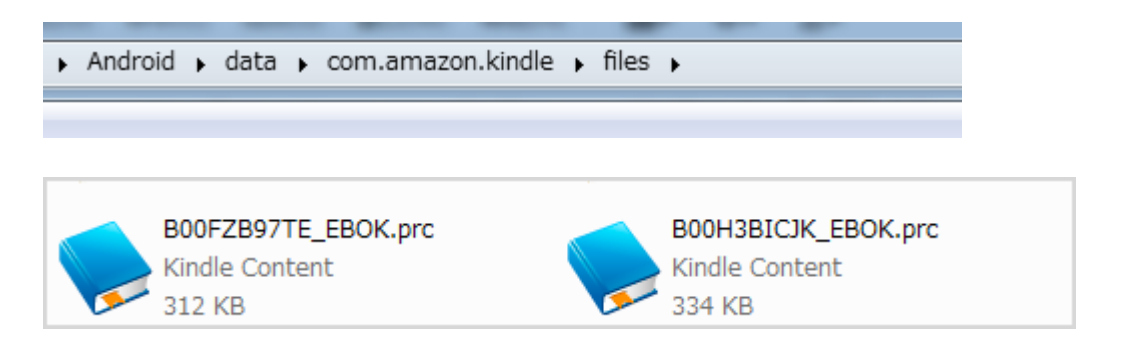

Then copy the books to the software. When books added, this software will pop up a window that lets you input the PID.

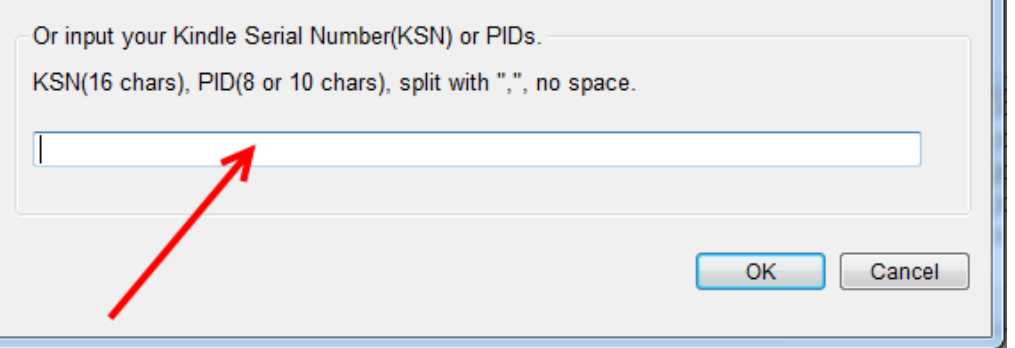

# **<sup>208</sup> Tried all the PID correctly but failed finally. Why?**

The PIDs will change each time when you open different books. So please open your book and slide some pages so that the PIDs have been fully written down to your Android without any problems.

#### **Update:**

From 2015.1.21, Japan Amazon starts to provide the downloading of Kindle for PC(win 7, 8, 8.1) desktop reading app [\(click here to read more\)](http://jp.epubor.com/guide/%E6%97%A5%E6%9C%ACkindle%E9%9B%BB%E5%AD%90%E6%9B%B8%E7%B1%8Ddrm%E8%A7%A3%E9%99%A4%E6%96%B9%E6%B3%95/). So congratulations that for Japan kindle users now you can remove drm easily with method 1, rather than this difficult way.

### **Kindle DRM Removal free download:**

[Windows Version Download](http://download.epubor.com/kindledrmremoval.exe) [Mac Version Download](http://download.epubor.com/KindleDrmRemoval.zip)

## **Use Kindle DRM removal for yourself, not for piracy**

Even though there are a lot of reasons that we need a Kindle DRM Removal for better reading, but the basic principle is: We must do just for ourselves!

The key to remove Kindle DRM is based on your own purchases, and this is also the reason why this tool needs you log in your amazon account, or KSN, or the PID. They are all linked to yourself.

You can transfer your books to multiple different devices, back up your kindle books, share them with your friends, and so on. But no reselling!

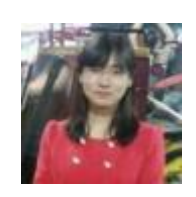

[Ada Wang](https://plus.google.com/+AdaWang/posts) works for Epubor and writes articles for a collection of blogs such as ebookconverter.blogspot.com.

This PDF is generated upon [http://www.epubor.com/kindle-drm-removal-easily](http://www.epubor.com/kindle-drm-removal-easily-remove-kindle-drm-azw.html)[remove-kindle-drm-azw.html](http://www.epubor.com/kindle-drm-removal-easily-remove-kindle-drm-azw.html), the original author is [Epubor.](http://www.epubor.com/)